Zunächst muss man auf dem IServ den LDAP-Zugriff vorbereiten. Das mitgelieferte Plugin von Nextcloud schreibt leider ungeeignete Daten in die Nextcloud-Datenbank, so dass man z.B. mit phpmyadmin manuell Werte in die Datenbank schreiben muss.

Die relevanten Einträge befinden sich in der Tabelle oc appconfig und besitzen in der Spalte appid den Eintrag user Idap.

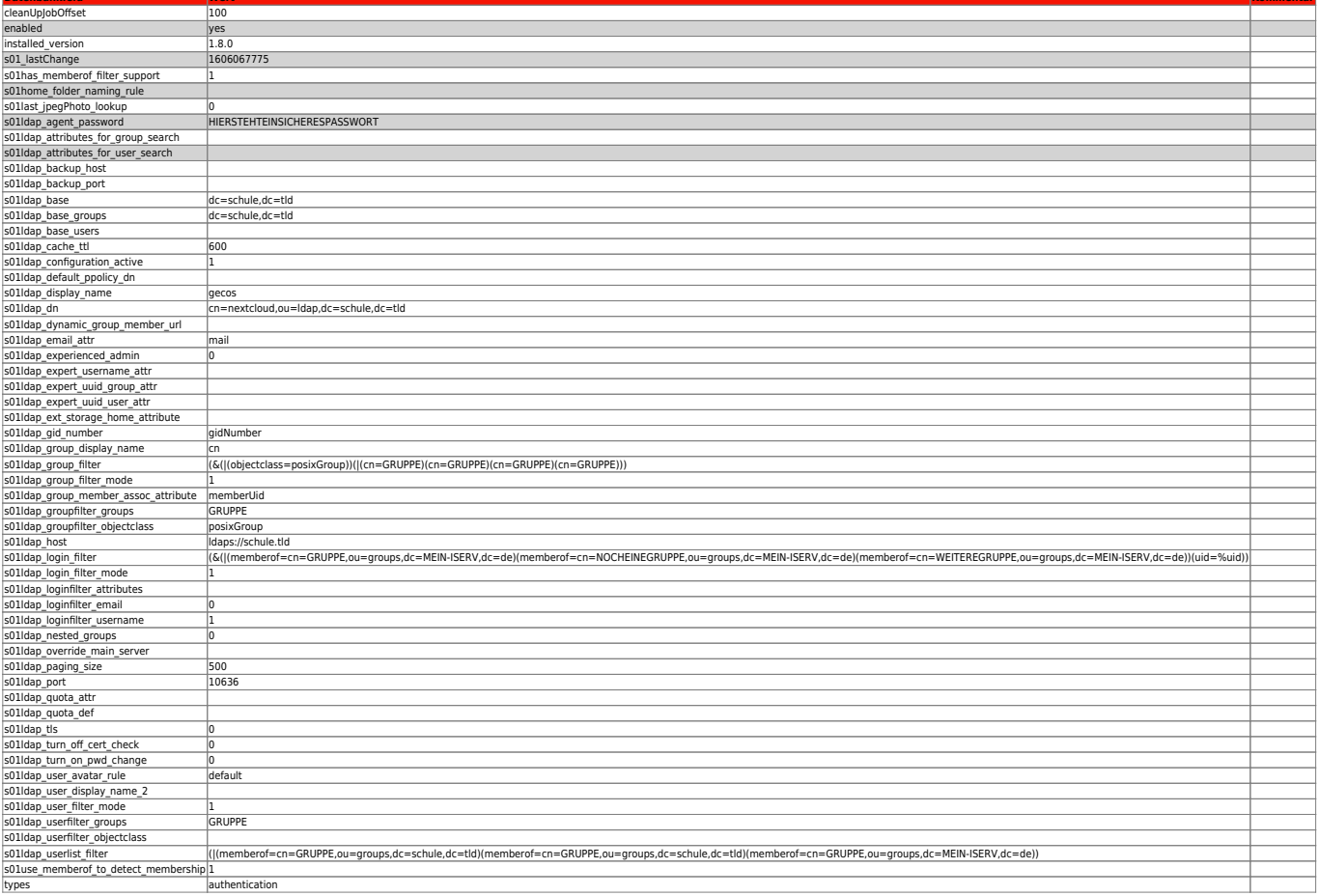

From: https://wiki.mzclp.de/ - Fortbildungswiki des Medienzentrums Cloppenburg

Permanent link: https://wiki.mzclp.de/doku.php?id=anleitung:iservnextcloudIdap&rev=1623915646

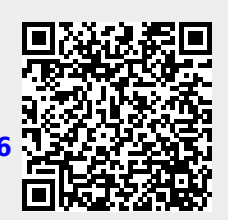

Last update: 2021/06/17 09:40